## **Alignment Overview**

The alignment overview is shown automatically in the Alignment Editor. To close the overview click on the Overview toolbar button. To show the simple alignment overview use the Show simple overview context menu item of the overview.

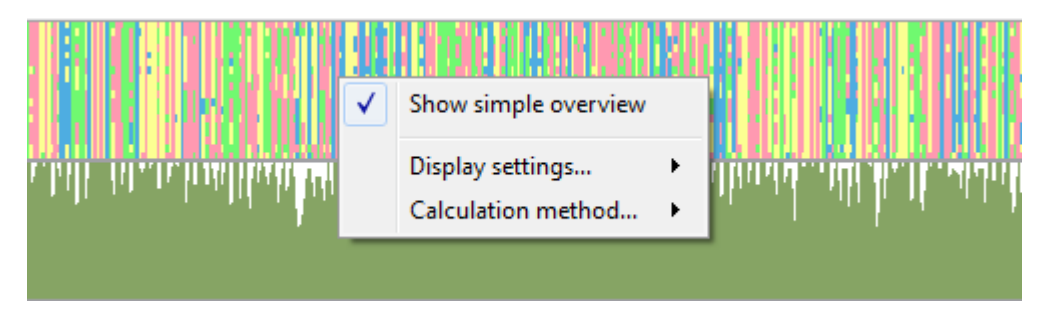

The following settings of the alignment overview are available:

Export as image - you can export multiple alignment overview and simple alignment overview as image. Use this context menu item to do it. In the following dialog select the required parameters and click on the Export button:

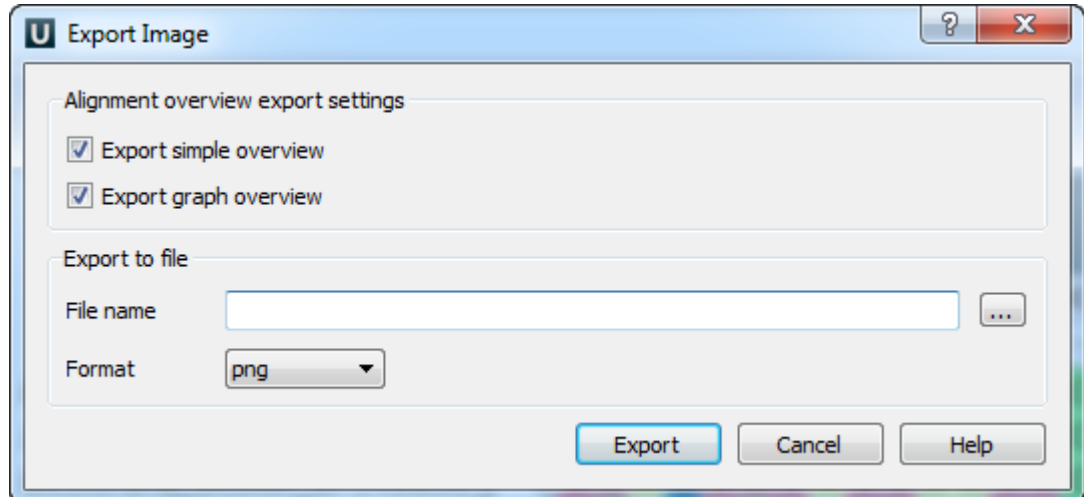

Dispaly settings:

Graph type - sets the graph type: histogram, line graph or area graph.

Orientation - sets the orientation: top to buttom or buttom to top.

Set color - sets the gpaph color.

Calculation method - sets the calculation method: strict, gaps, clustal or highlighting.

To use these settings go to the corresponding context menu items of the alignment overview.